COSCUP / GNOME.Asia Summit 2010, Taipei, Taiwan

# eekboard a virtual keyboard for GNOME

Daiki Ueno ueno@unixuser.org Red Hat, i18n team

# **Virtual keyboards (vkbds)**

• Caribou

● xvkbd

- matchbox-keyboard
- onBoard
- fvkbd
- GOK
- iok
- Florence
- CellWriter

• kvkbd

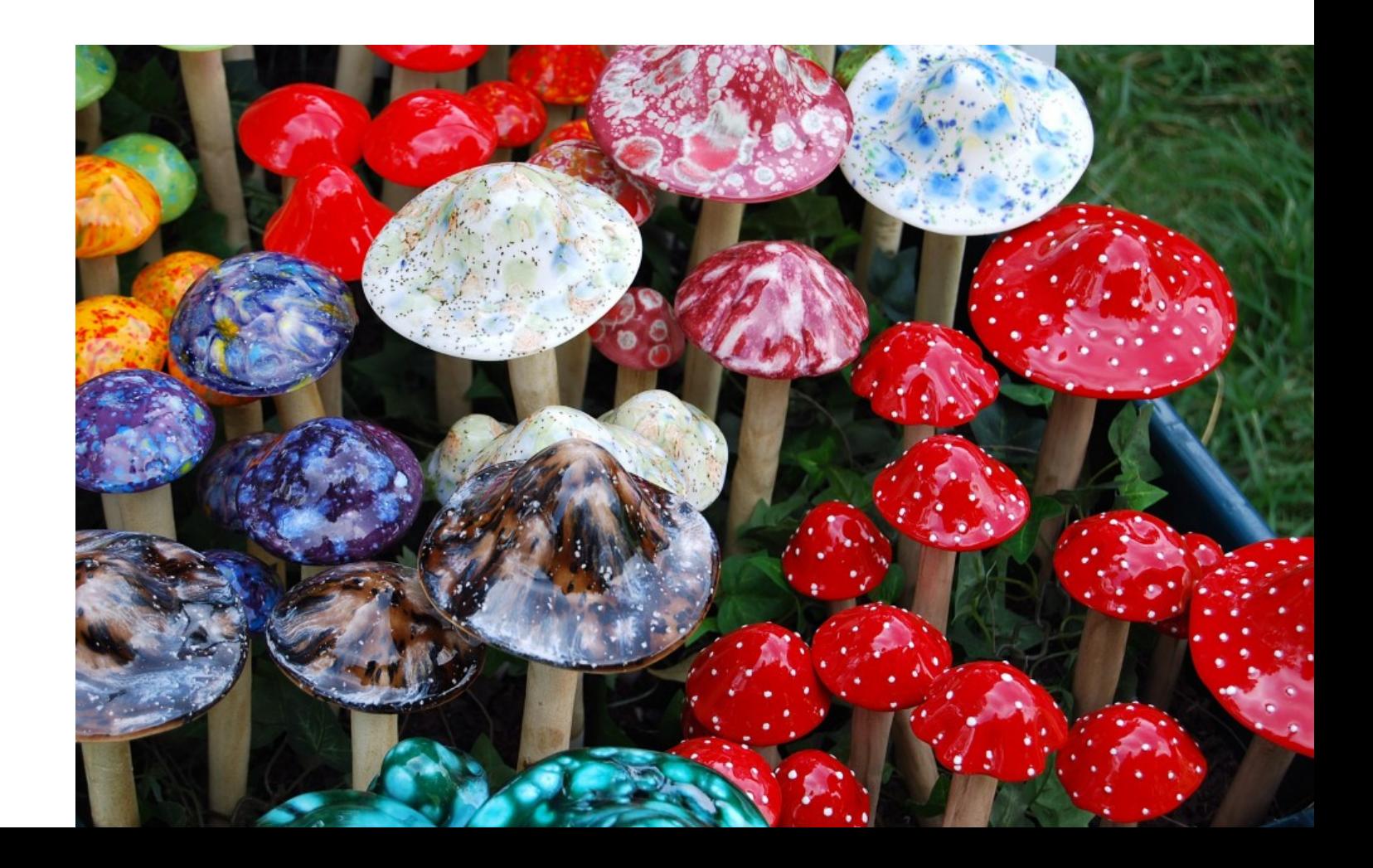

#### *Why everyone writes his own vkbd, while physical keyboard is merely a switch array?*

留<br>口

 $\frac{21}{14}$ 

# **Why?**

- Geeks are all keyboard maniac $\odot$
- A wide variety of demands on vkbds
- Vkbds work closely with other desktop technologies, whose functions sometimes overlap each other
	- ➔ Many design decisions depend on how vkbds interact with those technologies

### **Vkbd use cases**

- Kiosk
- Tablet PC
- Mobile phone without keyboard
- Typing tutor
- Unicode character input

## **Vkbd related desktop technologies**

- GNOME Accessibility
	- Convert UI events to ones helpful for disabled users
- Input methods
	- Convert UI events to (typically multilingual) text
- Keyboard layout configuration
	- Convert physical key events to logical symbols, based on users' preferences
		- e.g. using generic US layout keyboard as Dvorak layout

*Their functional territories sometimes conflict.*

## **Vkbd related desktop technologies: contradictions**

- Who activates vkbd?
	- GNOME Accessibility Caribou
	- Input methods ibus-input-pad, scim-panel-vkb-gtk
- How to deliver key events?
	- send them as X events
	- send translated symbols directly to input methods
- How can a vkbd intercept key events?
	- If vkbd should react to physical key events, how to capture them?

### **Ideas behind eekboard**

- Throw away the idea of creating a *single mighty vkbd* that meets all the requirements
	- Instead, start from a GUI library to create keyboardlike user interfaces
- Decouple the GUI from accessibility, input methods, and keyboard layout configuration

### **eekboard**

- libeek
	- **e**asy **e**mbedded **k**eyboard
	- A library to create keyboard like UI
	- GUI toolkit agnostic API
	- Can read keyboard layout configuration from various sources
- eekboard
	- A sample vkbd implemented with libeek

### **libeek basic concepts: element tree** A keyboard is a tree of elements

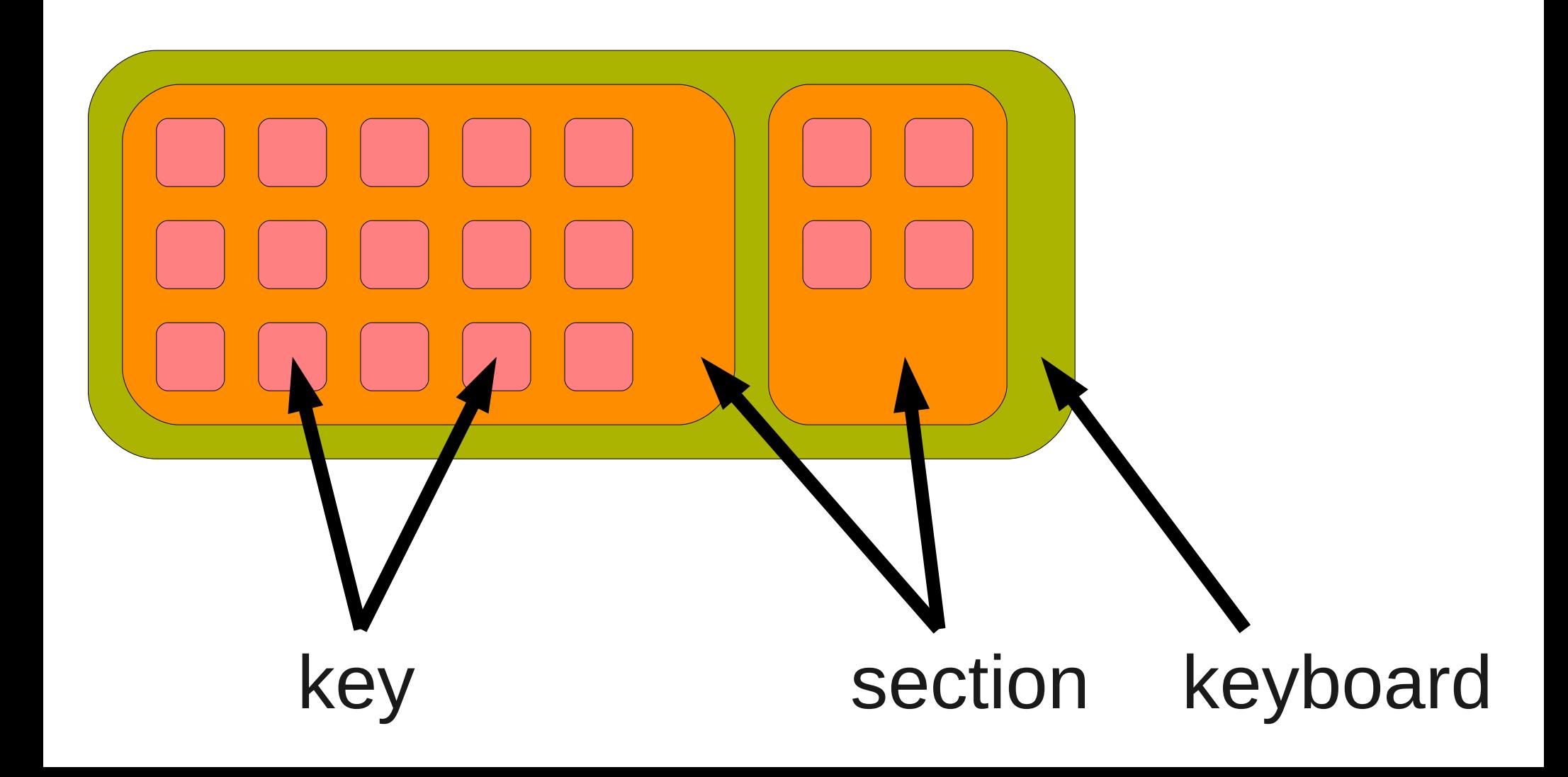

### **GUI toolkit agnostic API**

/\* Create a GTK+ keyboard. \*/ **keyboard = eek\_gtk\_keyboard\_new ();**

/\* Create a section in the keyboard. \*/ **section = eek\_keyboard\_create\_section (keyboard);**

/\* Add a row in the section. \*/ **eek\_section\_add\_row (section, 10, ...);**

/\* Create keys in the section. \*/ **key1 = eek\_section\_create\_key (section, 0, 0);**

/\* Obtain actual GTK+ widget. \*/ **widget = eek\_gtk\_keyboard\_get\_widget (keyboard);**

## **Supported GUI widgets**

- ClutterActor
- GtkDrawingArea
	- Code borrowed from libgnomekbd
- GTK+ button

## **Keyboard layout configuration**

```
/* Create a keyboard layout configuration
    using XKB. */
layout = eek\mathbf{Xkb}\_layout_new ();
eek_xkb_layout_set_names_full (layout,
     "symbols", "pc+us+in(ben)",
     "geometry", "kinesis",
     -1);
```
/\* Apply the layout to the keyboard. This will populate sections/keys in keyboard. \*/ **eek\_keyboard\_set\_layout (keyboard, layout);**

### **Supported keyboard layout configuration**

- XKB
	- Consists of 3 components
		- Keycodes physical key IDs
		- Symbols mapping from keycodes to logical symbols
		- Geometry appearances of keyboard
	- libxklavier wrapper makes it easier to customize by
		- Model
		- Country
		- Language
- XML layout files

### **Put it all together**

- /\* Create a keyboard layout configuration using libxklavier. \*/
- $l$ ayout = eek $\mathbf{X}$ **kl**<sub>\_</sub>layout\_new ();

/\* Create a keyboard element implemented as ClutterActor. \*/

**keyboard = eek\_clutter\_keyboard\_new ();**

/\* Apply the layout to the keyboard. \*/ **eek\_keyboard\_set\_layout (keyboard, layout);**

/\* Convert keyboard into ClutterActor. \*/ clutter\_group\_add (CLUTTER\_GROUP(stage), **eek\_clutter\_keyboard\_get\_actor (EEK\_CLUTTER\_KEYBOARD(keyboard))**);

### **So how about event handling?**

/\* Find a key element in the logical keyboard. \*/ **key = eek\_keyboard\_find\_key\_by\_keycode (keyboard, 0x38);** g\_signal\_connect (key, "pressed", on\_a\_pressed);

Logical representation of keyboard

![](_page_16_Picture_3.jpeg)

#### **How about modifiers?**

Each key is assigned a matrix of symbols

![](_page_17_Figure_2.jpeg)

### **eekboard: a sample vkbd**

- Startup
	- "tap" on any editable widget via a11y, or
	- invoke the command directly
- Layout can be changed from menu
- Typing monitor
	- Trap all key events and act as a typing monitor

#### **eekboard: demo**

![](_page_19_Figure_1.jpeg)

## **Things to come...**

- CSS based theme support
- Flick input
- Multi touch
- Rewrite eekboard in Vala
	- Currently it is written in C
	- libeek Vala binding is already available

# Questions or Comments? http://ueno.github.com/eekboard/

"magic mushrooms" on page #2 is © love $\heartsuit$ janine, cc-by-nc 2.0 "Cat Fight!" on page #7 is © privatenobby, cc-by-nc-sa 2.0 The rest of the slide materials including "thai typewriter" photo are © Daiki Ueno, cc-by-nc-sa 2.0